#### **ФЕДЕРАЛЬНОЕ ГОСУДАРСТВЕННОЕ БЮДЖЕТНОЕ ОБРАЗОВАТЕЛЬНОЕ УЧРЕЖДЕНИЕ ВЫСШЕГО ОБРАЗОВАНИЯ «ВОРОНЕЖСКИЙ ГОСУДАРСТВЕННЫЙ АГРАРНЫЙ УНИВЕРСИТЕТ ИМЕНИ ИМПЕРАТОРА ПЕТРА I»**

**Агроинженерный факультет**

**Кафедра прикладной механики**

УТВЕРЖДАЮ

 $\sqrt{5}-$ 

Зав. кафедрой \_ Беляев А.Н.

17. 11. 2015 г.

#### **Фонд оценочных средств**

по дисциплине «Компьютерная графика» по направлению 35.03.06 **«Агроинженерия»**  профили подготовки бакалавра «Технические системы в агробизнесе», «Технологическое оборудование для хранения и переработки сельскохозяйственной продукции», «Технический сервис в агропромышленном комплексе»- академический бакалавриат

квалификация выпускника \_\_бакалавр

#### 1. Перечень компетенций с указанием этапов их формирова-

#### ния в процессе освоения образовательной программы

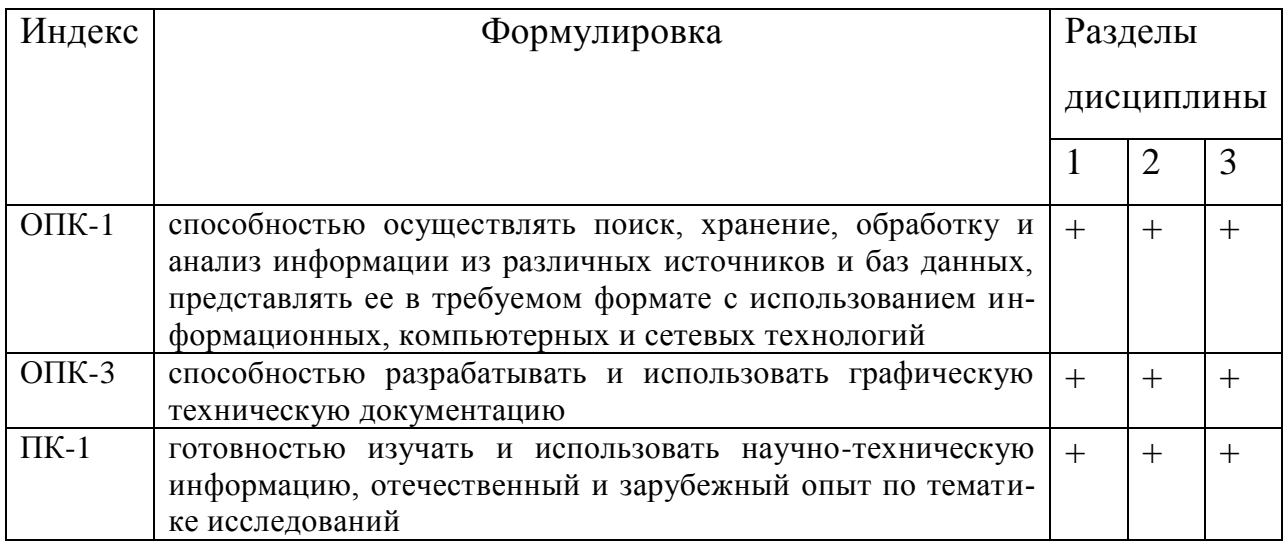

### 2. Описание показателей и критериев оценивания компетенций

### на различных этапах их формирования, описание шкал оценивания

### 2.1 Шкала академических оценок освоения дисциплины

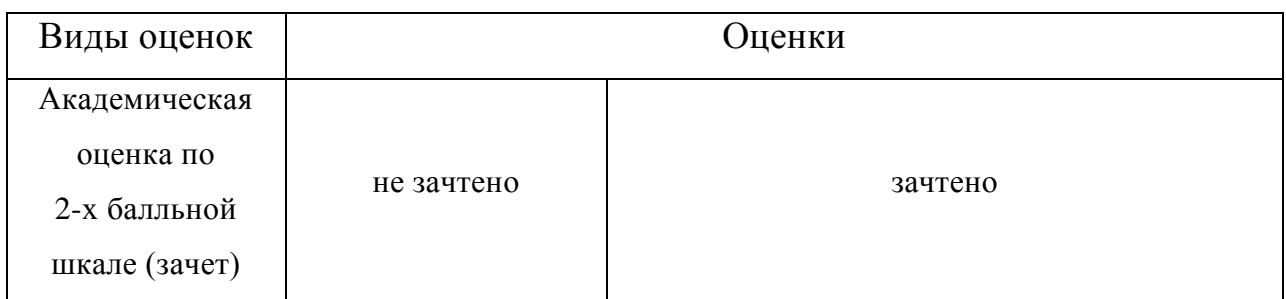

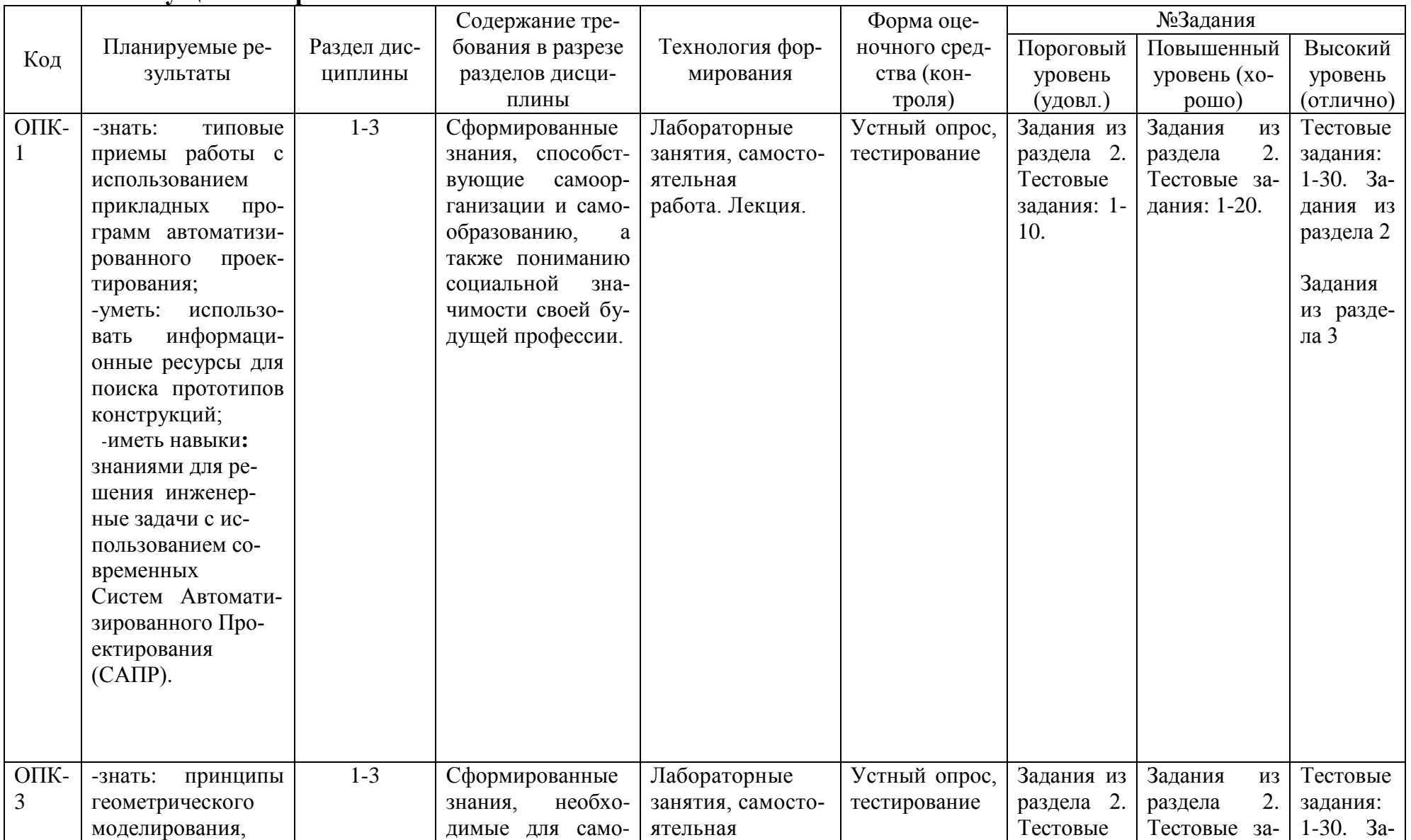

## 2.2 Текущий контроль

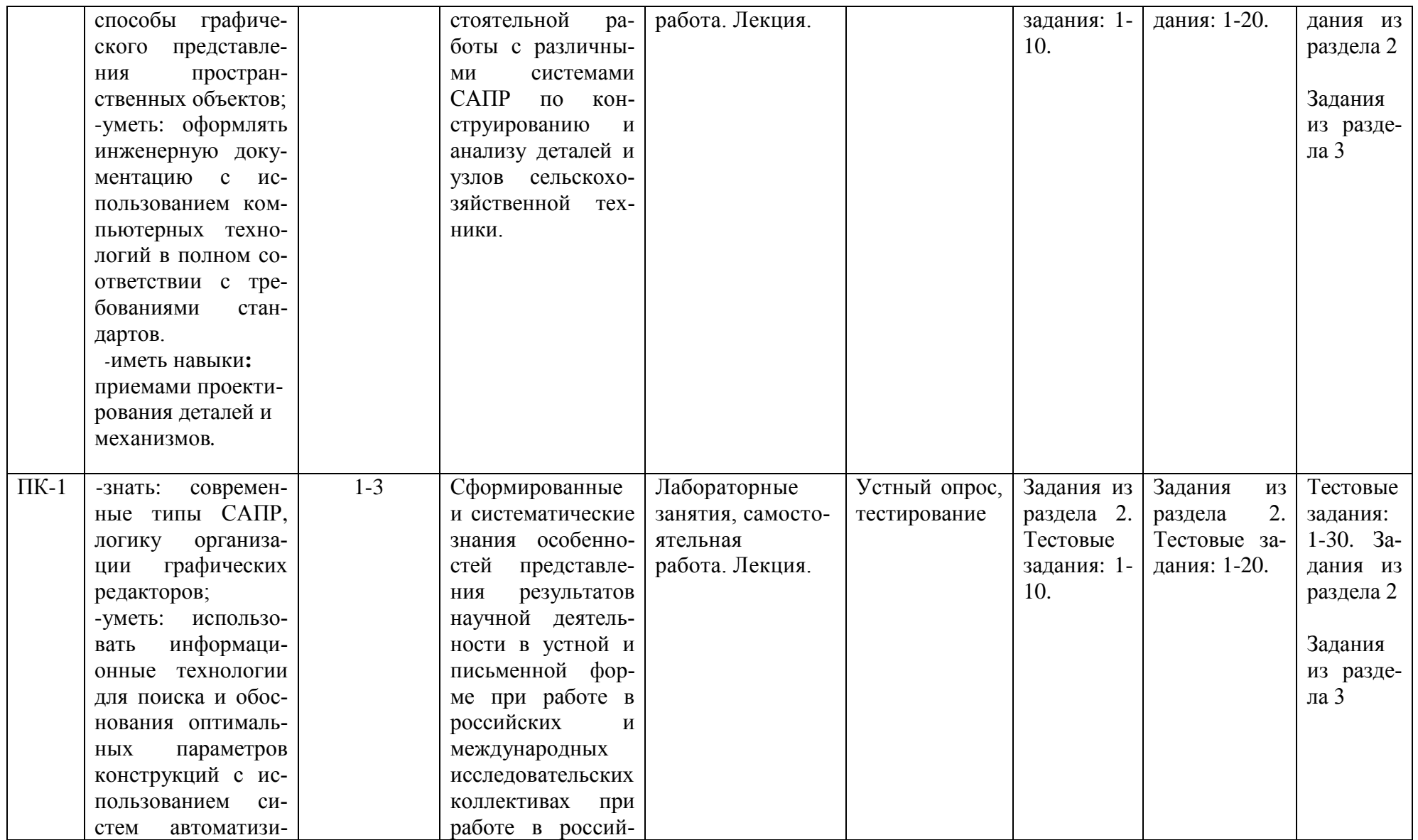

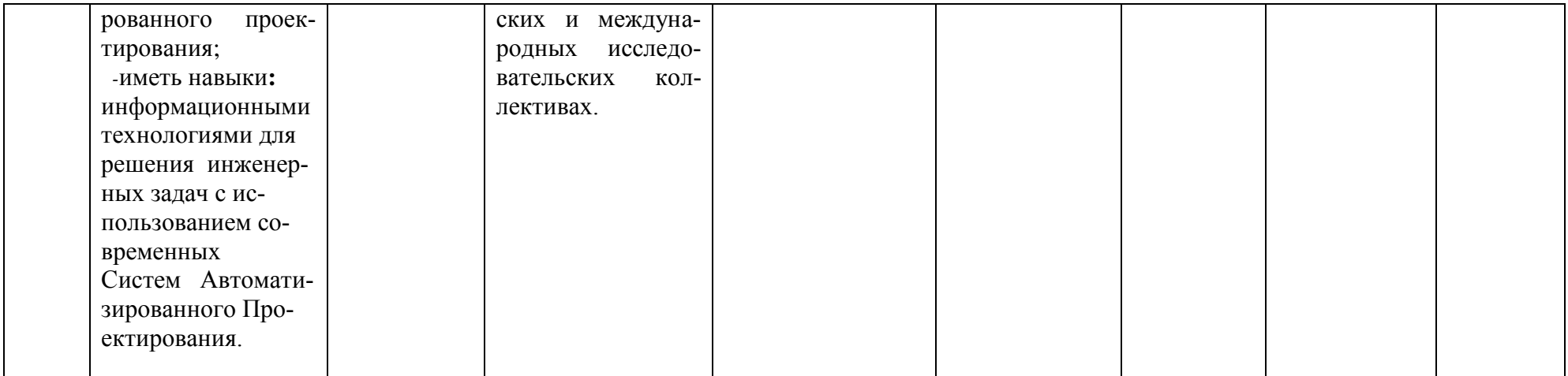

## **2.3 Промежуточная аттестация**

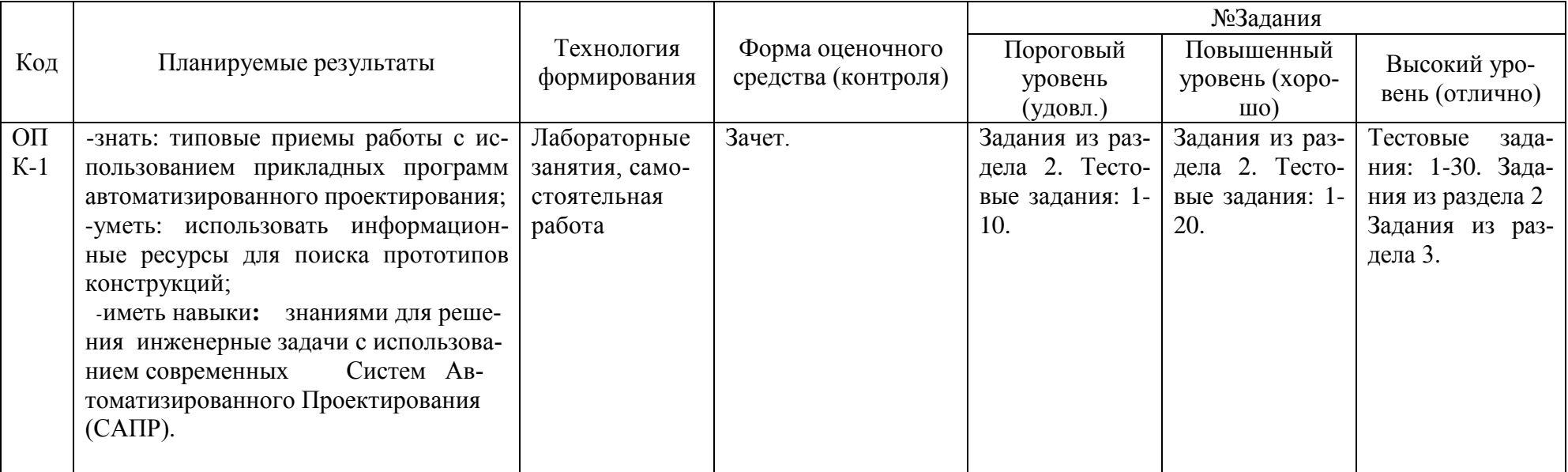

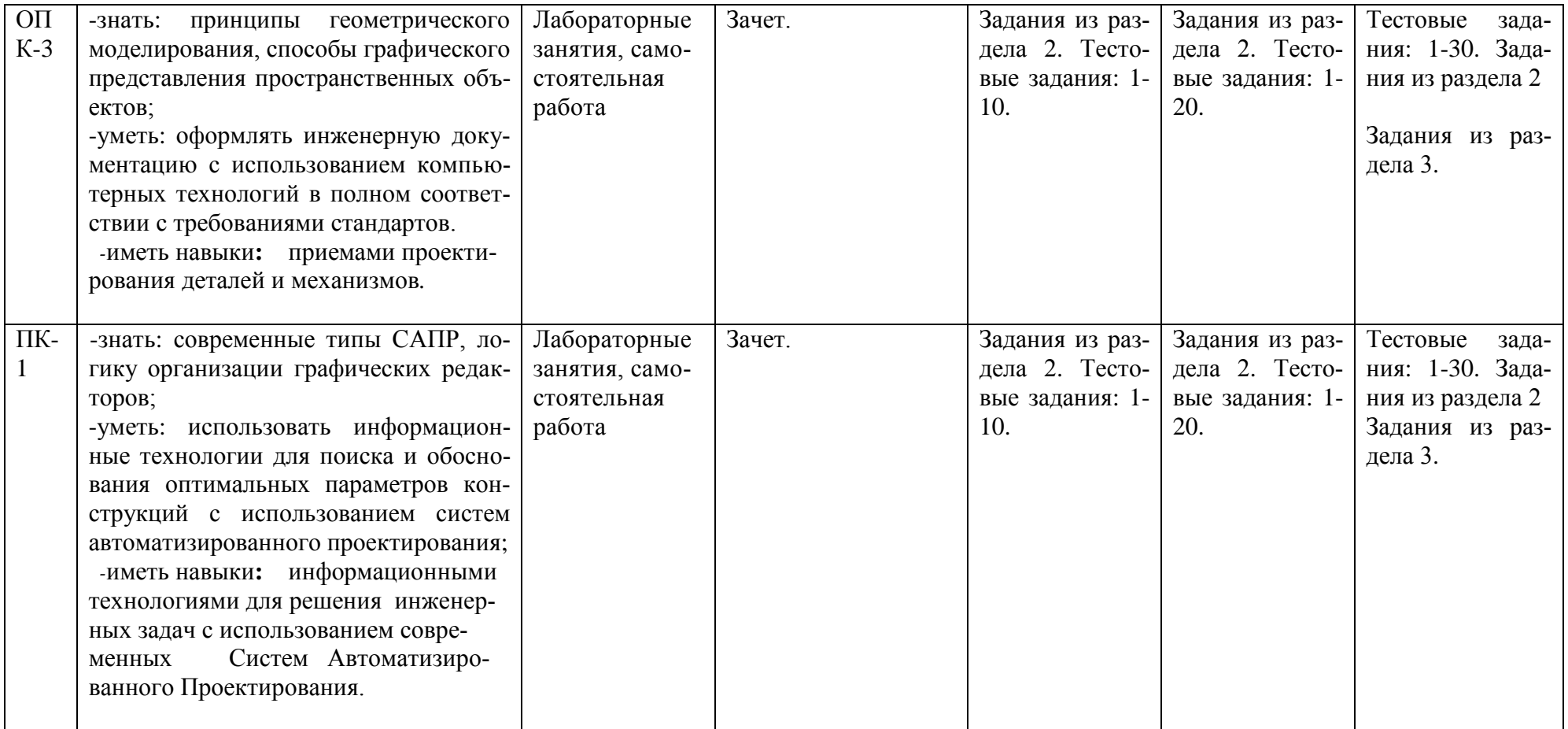

## 2.4 Критерии оценки на зачете

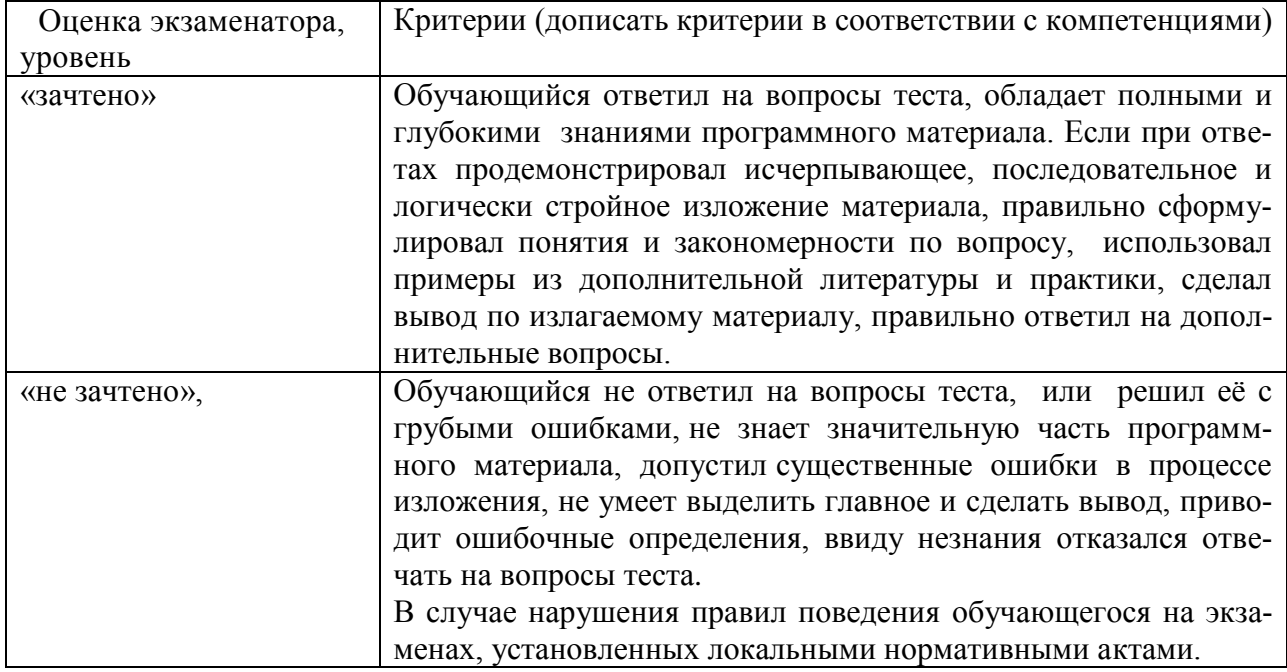

## 2.5 Критерии оценки устного опроса

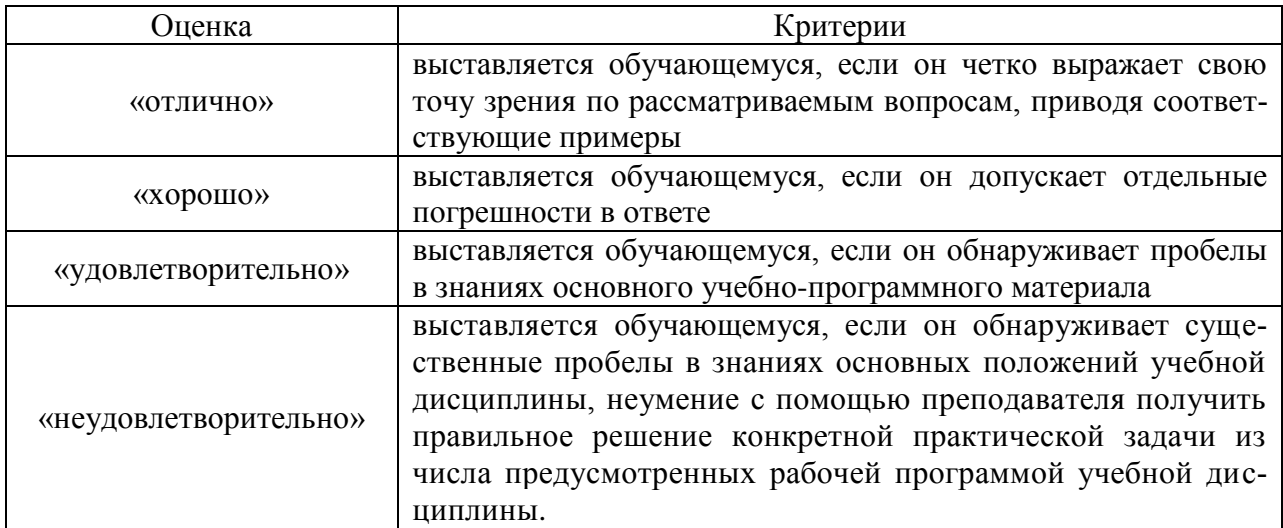

## 2.6 Критерии оценки тестов

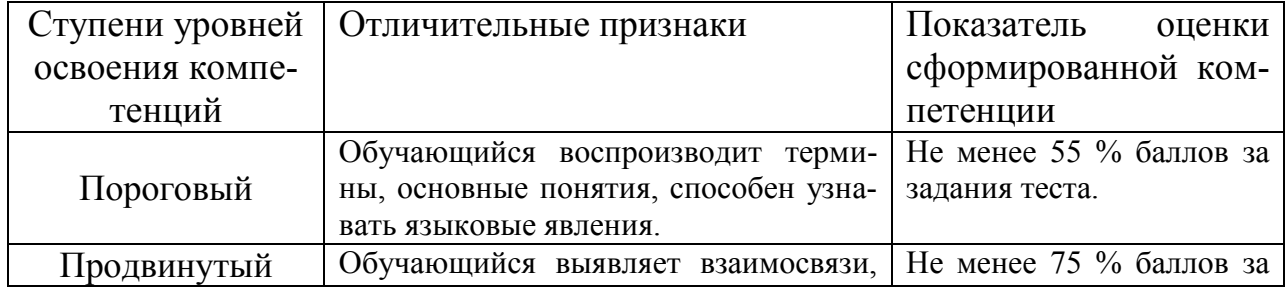

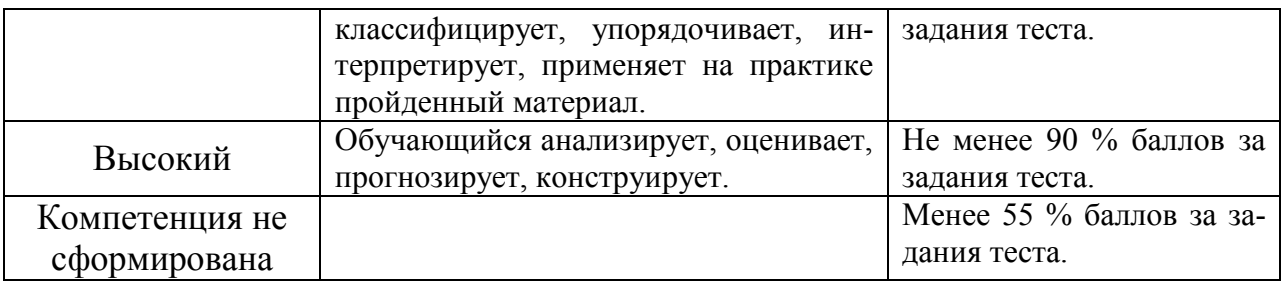

### **2.7 Допуск к сдаче зачета**

- 1.Посещение занятий. Допускается один пропуск без предъявления справки.
- *2.* Выполнение домашних заданий.
- *3.* Активное участие в работе на занятиях.

#### **3. Типовые контрольные задания**

- 1. Выполнение чертежа детали вращения.
- 2. Выполнение чертежа корпусной детали.
- 3. Выполнение сборочного чертежа узла.

#### **3.1 Вопросы к экзамену**

Экзамен учебным планом не предусмотрен

#### **3.2 Вопросы к зачету**

- 1. Какие функции выполняет система "Компас3Д»?
- 2. Как запустить систему и открыть какой—либо документ?
- 3. Рассказать о трех видах помощи в системе.
- 4. Перечислите основные приемы работы с мышью.
- 5. Охарактеризуйте основные типы окон в системе.
- 6. Перечислите основные элементы главного окна.
- 7. Какие действия можно осуществить с окном?
- 8. Для чего используется диалоговое окно?
- 9. Перечислите основные элементы диалогового окна.
- 10. Перечислите типы меню "Компас".
- 11. Что такое контекстное меню?
- 12. Что такое чертеж ?
- 13. Что такое чертеж в понимании системы КОМПАС?
- 14. Что такое вид ?
- 15. Что такое вид в понимании системы КОМПАС?
- 16. Охарактеризуйте статусы вида.
- 17. Для чего нужны технические требования?
- 18. Что такое шероховатость поверхности?
- 19. Чем характеризуется положение вида в системе координат чертежа?
- 20. Для чего нужна ЕСКД?
- 21. Что такое фрагмент?
- 22. Какие существуют формы курсора в системе "Компас"? Как их можно менять?
- 23. Какими способами можно поменять шаг курсора?
- 24. Что такое ортогональное движение мыши? Как оно вызывается?
- 25. Расскажите о базовых приемах работы с мышью.
- 26. Влияет ли визуальное масштабирование на реальные координаты?
- 27. С помощью каких команд меню можно менять визуальный масштаб изображения?
- 28. С помощью каких кнопок панели управления можно менять визуальный масштаб изображения?
- 29. Как поменять реальный масштаб изображения?
- 30. Для чего нужно выделение объектов?
- 31. Перечислите основные приемы выделения объектов с помощью мыши.
- 32. Перечислите основные приемы выделения объектов с помощью команд меню.
- 33. Зачем нужны точные построения?
- 34. В чем суть координатного метода точных построений?
- 35. Какие параметры есть у отрезка, окружности, прямой?
- 36. Что такое фиксированный параметр?
- 37. Как можно прервать любую команду?
- 38. Что такое автоматическое создание объекта?
- 39. На чем основан метод точных привязок?
- 40. Перечислите характерные точки графических элементов.
- 41. Перечислите клавиши точных привязок.
- 42. В чем разница между локальными и глобальными привязками?
- 43. Что является основными элементами оформления чертежа?
- 44. Какие два основных вопроса решает конструктор при простановке размеров?
- 45. Основное правило, которого придерживается конструктор, при простановке размеров ?
- 46. Какие размеры должны быть проставлены на чертеже обязательно?
- 47. Где проставляются меньшие размеры ближе к контуру или дальше?
- 48. На каком расстоянии должна находиться первая размерная линия от контура детали ?
- 49. На каком расстоянии должны находиться между собой размерные линии ?
- 50. Как проставляются размеры для нескольких одинаковых элементов ?
- 51. На какое расстояние может выходить осевая линия за пределы контура детали
- 52. Допустимо ли пересечение размерных линий ?
- 53. Допустимо ли, чтобы осевая линия пересекала размерную линию ?
- 54. Желательно или нет расположение размеров на теле детали ?
- 55. Как обозначается в размерах резьба ?
- 56. Когда ставятся диаметральные и радиальные размеры ?
- 57. Как обозначается толщина детали ?
- 58. Какие размеры можно проставить в системе "КОМПАС"?
- 59. Какие типы линейных размеров поддерживает "КОМПАС"? Как схематично они изображаются в меню?
- 60. Какие типы угловых размеров поддерживает "КОМПАС"?
- 61. Какие существуют варианты простановки радиальных размеров?
- 62. Какие существуют варианты простановки диаметральных размеров?
- 63. Для чего нужны геометрические построения?
- 64. Каким типом линии выполняются геометрические построения?
- 65. Приведите примеры геометрических построений.
- 66. Расскажите о технологии построения сопряжений в системе "Компас".
- 67. В каком случае нельзя построить сопряжение между двумя прямыми?
- 68. Расскажите о технологии деления окружности и отрезка на равные и неравные части в системе "Компас".
- 69. Перечислите варианты построения касательной в системе "Компас".
- 70. Что такое "плавная кривая"?
- 71. Какие типы плавных кривых вы знаете ?
- 72. Какими методами можно построить эллипс?
- 73. Для чего необходимо редактирование вида?
- 74. Перечислите команды редактирования вида и опишите режимы их работы.
- 75. Для чего в чертежах нужны сечения и разрезы?
- 76. Дайте определение сечения.
- 77. Дайте определение разреза.
- 78. В чем разница между сечением и разрезом?
- 79. Что такое местный разрез?
- 80. В каких случаях используют сочетание вида с разрезом?
- 81. Где на чертеже может располагаться сечение?
- 82. Как выполняется и обозначается резьба в разрезе или в сечении?
- 83. Дерево построения и работа в нем.
- 84 Типы булевых операций

#### **3.3 Тестовые задания**

#### Вопрос 1

Штрихуются ли тонкие стенки и спицы, если они попадают в разрез?

- 1. Штрихуются
- 2. Не штрихуются
- 3. Штрихуются спецштриховкой

### Вопрос 2

Главное назначение любой системы геометрического моделирования - ...

- создание 3D-моделей трехмерных объектов  $\mathbf{1}$
- редактирование растровых изображений  $\overline{2}$
- поиск информации в сети Интернет 3.
- $\,$ создание чертежно-конструкторской документации

Программа AutoCAD предназначена для ...

- редактирования растровых изображений  $\mathbf{1}$
- $\overline{2}$ выполнения фотографий
- изучения геометрических свойств объектов  $\overline{3}$
- 4 \_ автоматизации процесса проектирования

### Вопрос 4

В чем разница между сечением и разрезом?

- 1. Разницы нет.
- 2. Разница в обозначении.
- 3. Разница в отображении лежащего в плоскости и за ней.

## Вопрос 5

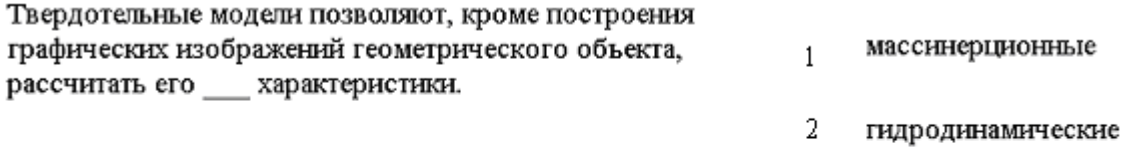

- аэродинамические  $3 -$
- $4$ гидравлические

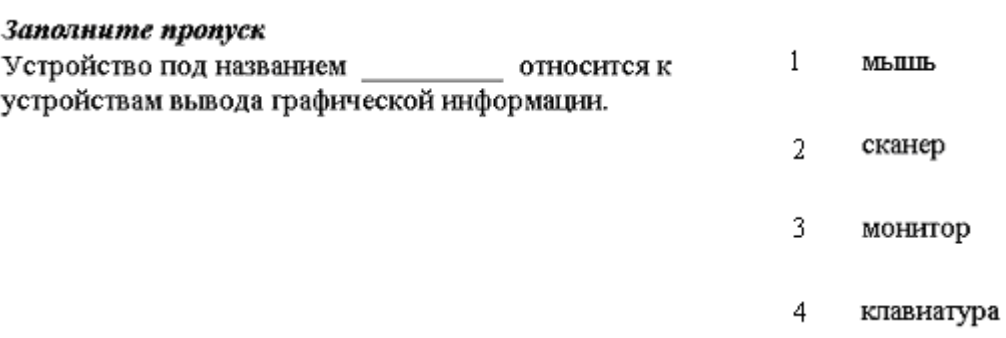

# Вопрос 7

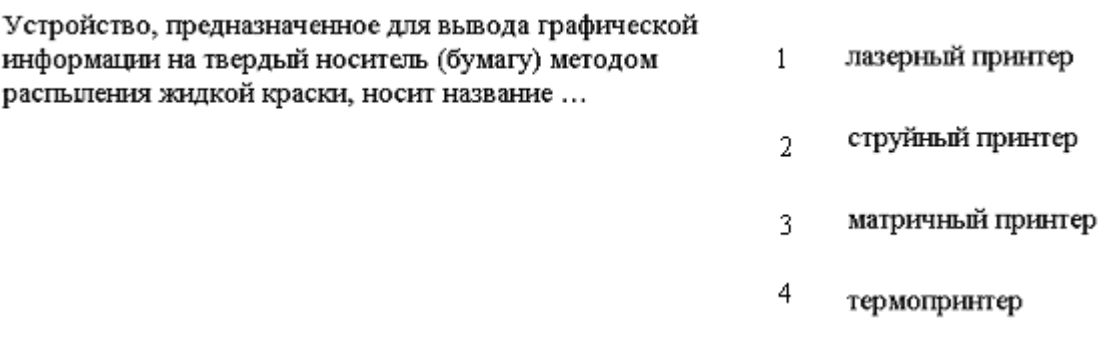

Дисплей цифровой фотокамеры относится к:

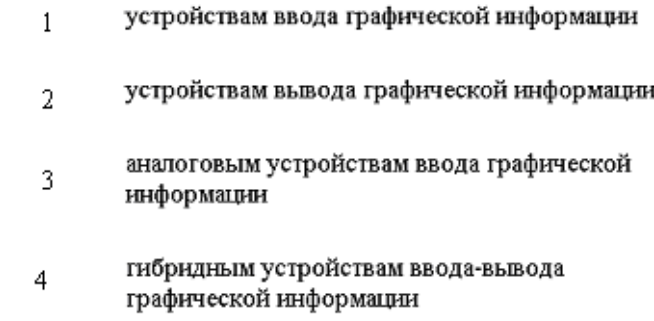

## Вопрос 9

Как обозначается толщина детали ?

- 1. Буквой L
- 2. Буквой S
- 3. Символом

### Вопрос 10

Какая кнопка позволяет перейти на панель инструментов **"Геометрия".**

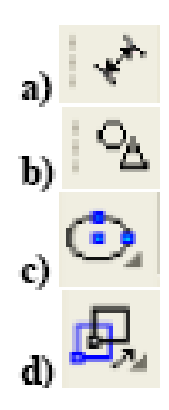

Вопрос 11

Какая кнопка отвечает за операцию рисование отрезка по двум точкам?

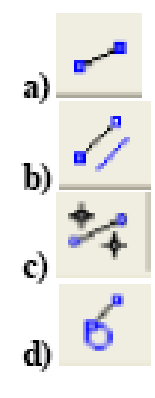

## Вопрос12

Укажите кнопки, предназначенные только для редактирования геометрических объектов.

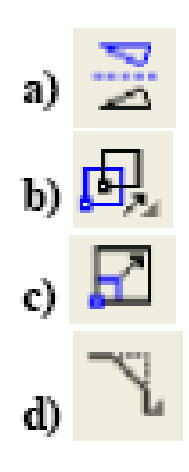

## Вопрос 13

Какие САПР относят к классу CAE?

- **a)** Системы автоматизации управления документооборотом предприятия.
- **b)** Системы автоматизации управления ремонтными работами
- **c)** Системы автоматизации инженерных расчетов.
- **d)** Системы автоматизации опытно-конструкторских работ.

### Вопрос 14

Расположите привязки в порядке убывания приоритета.

- a) Контекстная.
- b) Глобальная.

### Вопрос 15

Какая операция первая при выполнении операции плоско-параллельного сдвига?

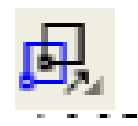

a) Выбор объекта переноса.

- b) Указание положения базовой точки после выполнения операции.
- c) Выбор базовой точки.
- d) Нажатие на кнопку.

Вопрос 16

Какие кнопки не содержат "вложенных" объектов?

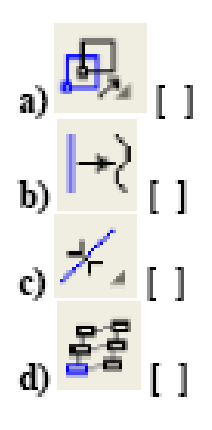

Вопрос 17

Какие САПР относят к классу CAD?

- a) Системы выпущенные под торговой маркой AUTOCAD.
- b) САПР, служащие для изготовления презентаций.
- c) Системы трехмерного твердотельного моделирования.
- d) САПР служащие для изготовления конструкторской документации.

Вопрос 18

На котором рисунке изображена и занумерована галтель?

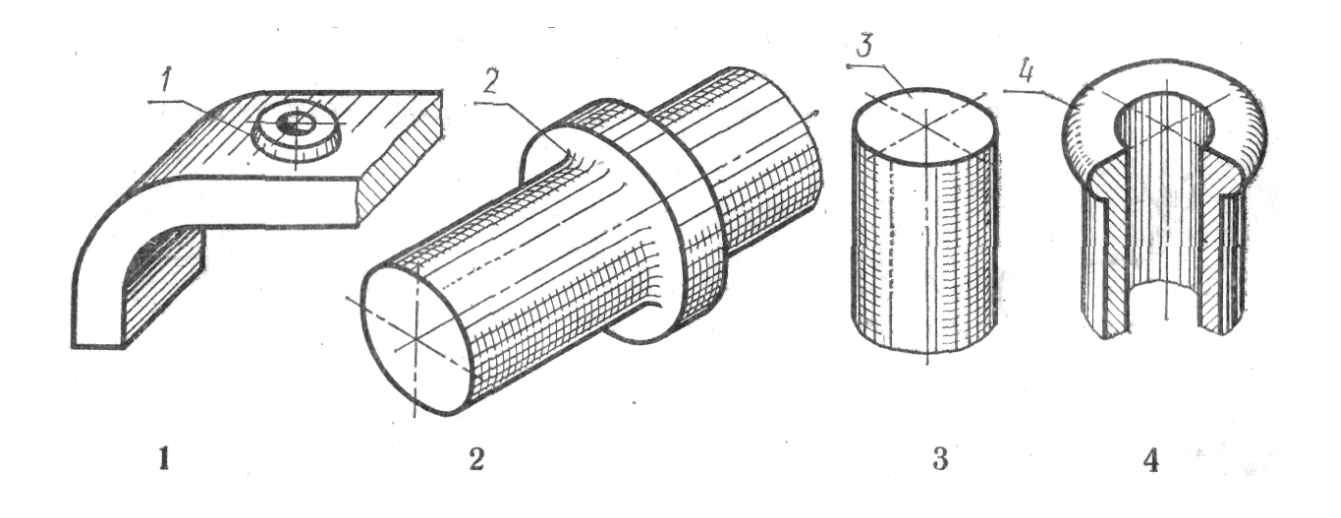

Вопрос 19

На котором чертеже при изображении резьбы нарушен ГОСТ?

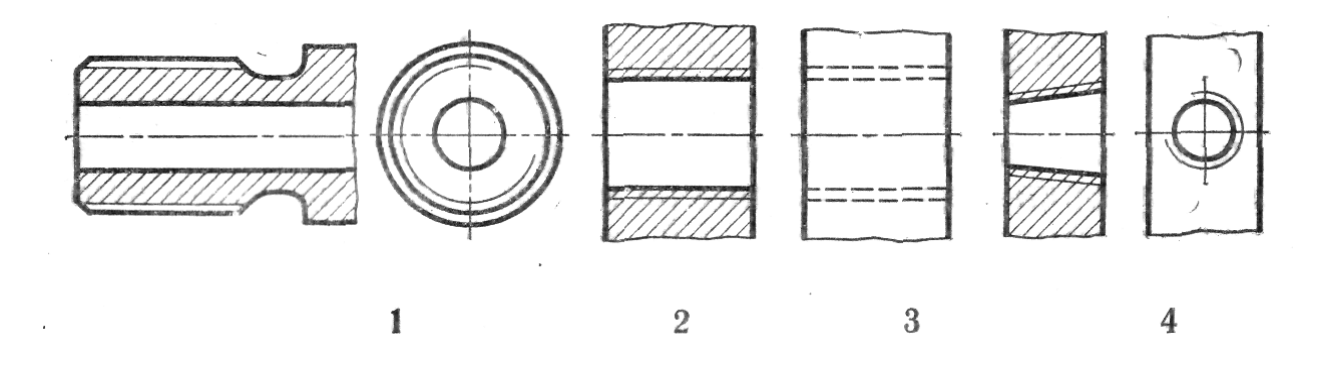

Вопрос 20

На котором чертеже условное изображение резьбы выполнено в полном соответствии с ГОСТ?

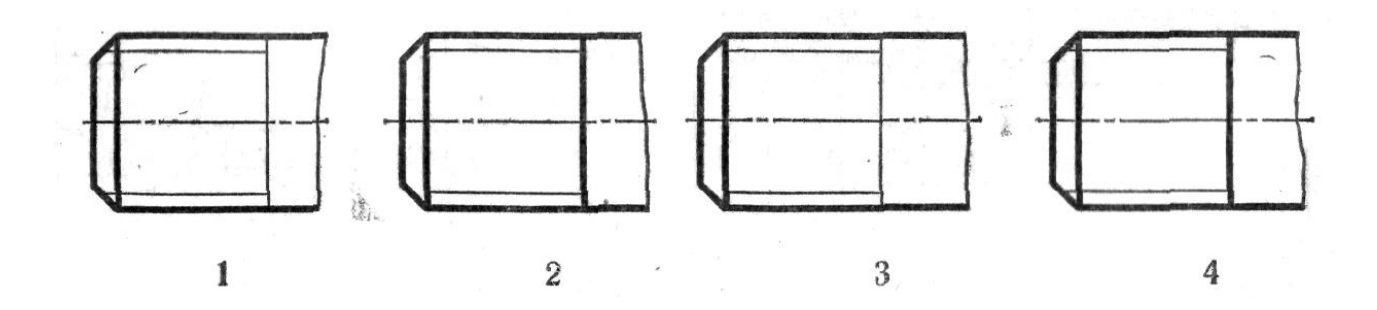

Вопрос 21

На котором чертеже приведен профиль трубной резьбы?

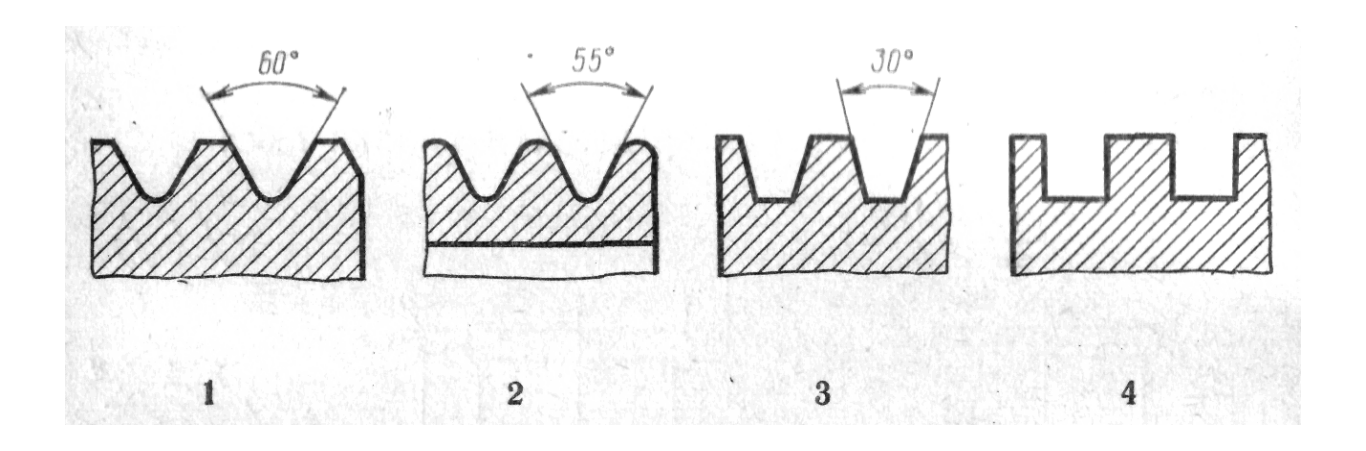

Вопрос 22

Которое из четырех сечений выполнено с нарушением правил ГОСТ?

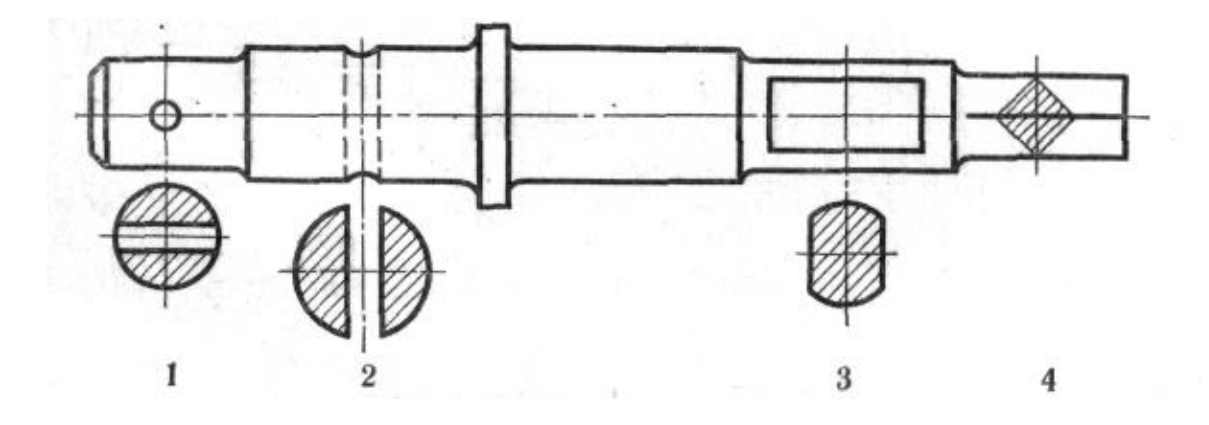

Которое из четырех сечений выполнено и оформлено в полном соответствии с ГОСТ?

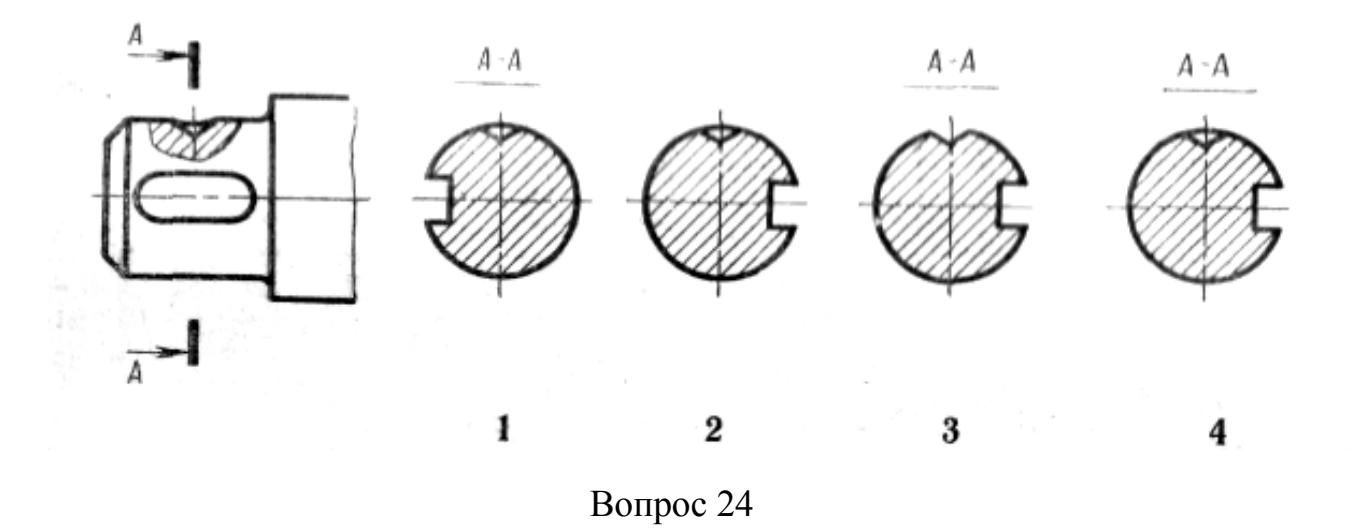

Вопрос 23

Которая из четырех горизонтальных проекций является ответом к фронтальной и профильной проекциям модели?

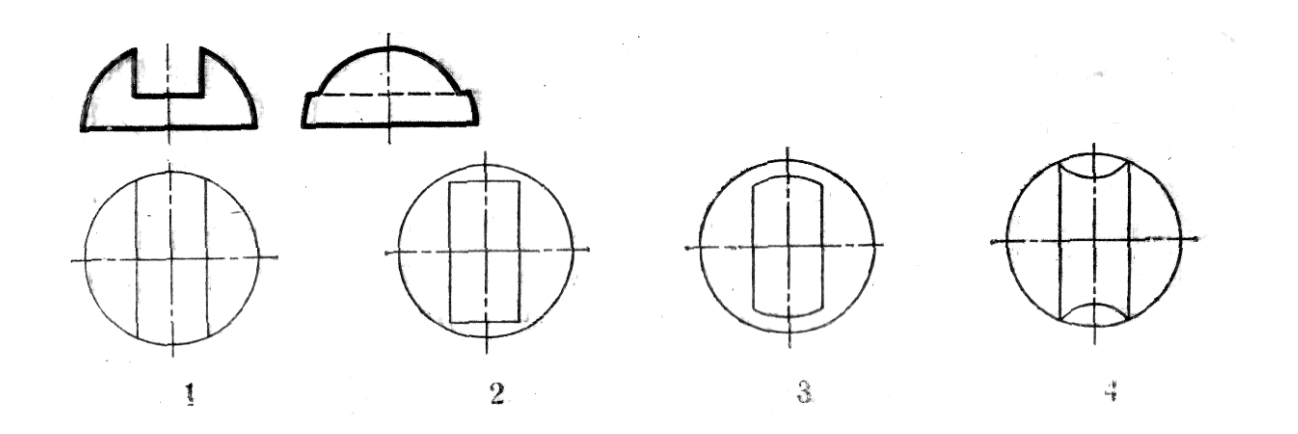

Которое изображение резьбового соединения выполнено в полном соответствии с ГОСТ?

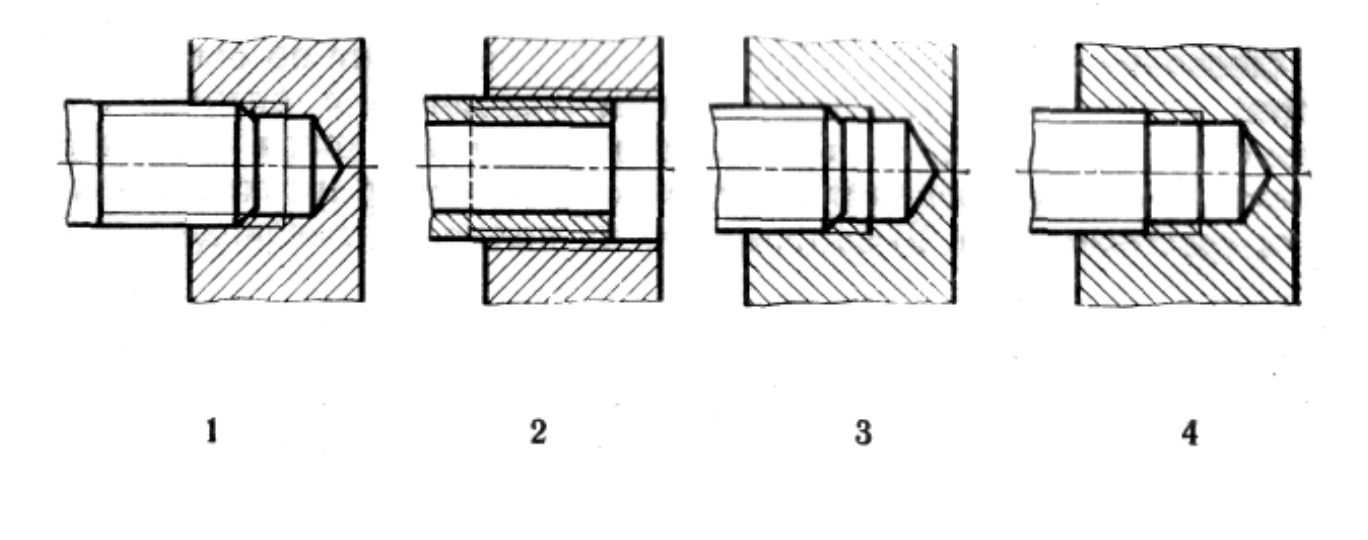

Вопрос 26

Который из номеров позиций нанесен в полном соответствии с ГОСТ?

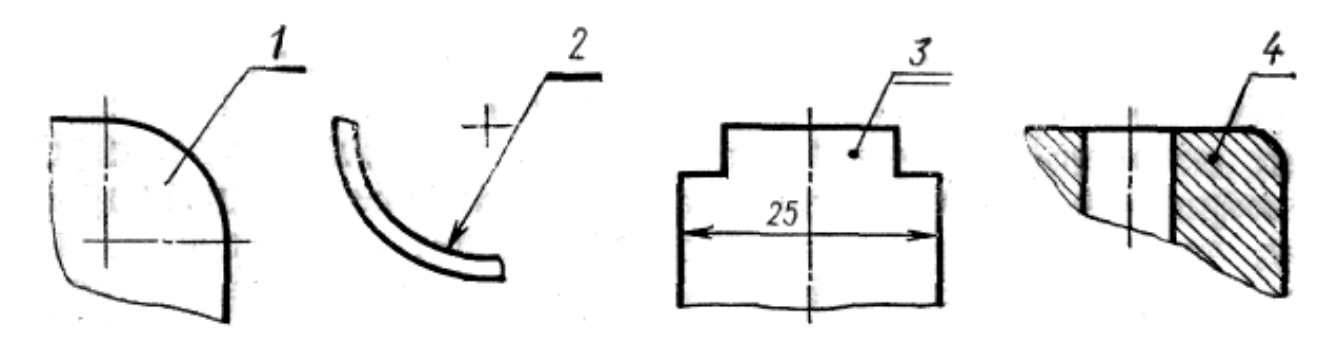

Вопрос 27

Установите, какому материалу соответствует графическое изображение, приведенное на чертеже, если материал – дерево?

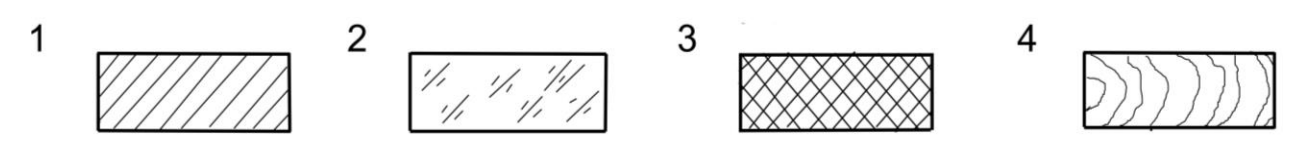

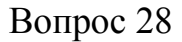

Установите, на каком чертеже неверно нанесен диаметр окружности?

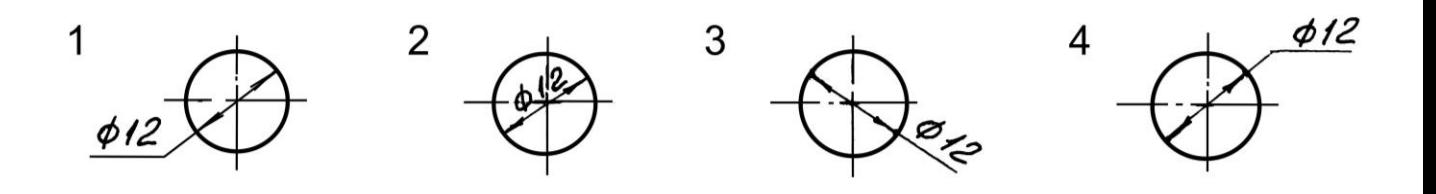

Вопрос 29

Установите, на каком чертеже размеры фасок нанесены правильно?

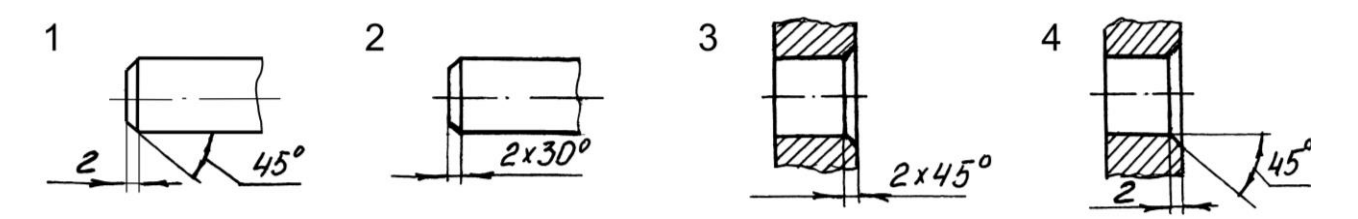

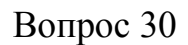

Установите, на каком чертеже правильно нанесены размеры между равномерно расположенными отверстиями?

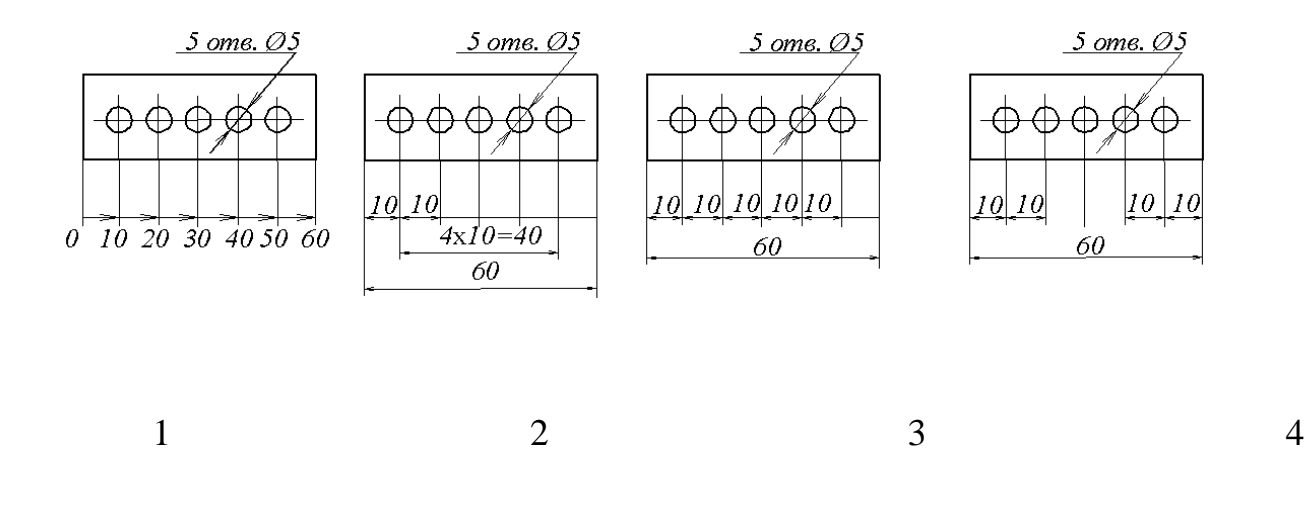

#### 3.4 Реферат

Не предусмотрен

4. Методические материалы, определяющие процедуру оценивания знаний, умений, навыков и (или) опыта деятельности, характеризующих этапы формирования компетенций

4.1 Положение о формах, периодичности и порядке проведения текущего контроля успеваемости и промежуточной аттестации обучающихся П ВГАУ 1.1.05 - 2014

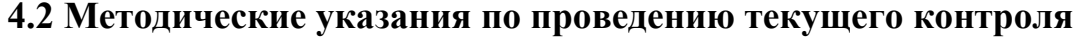

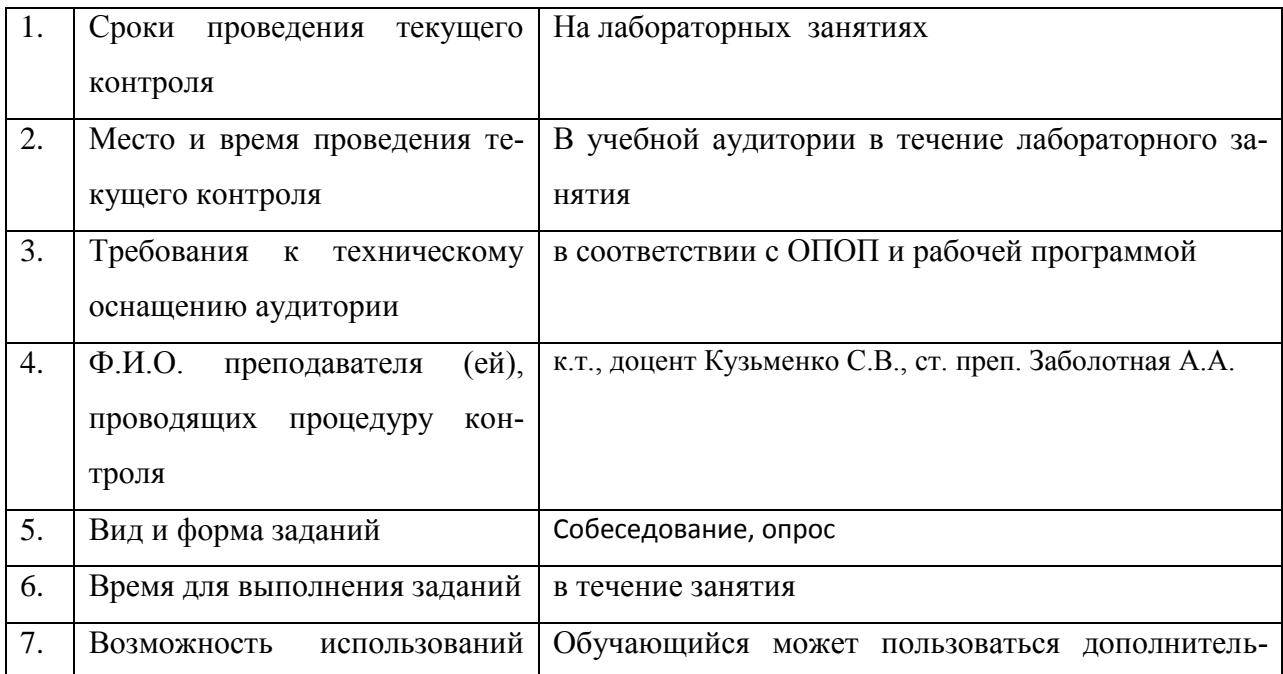

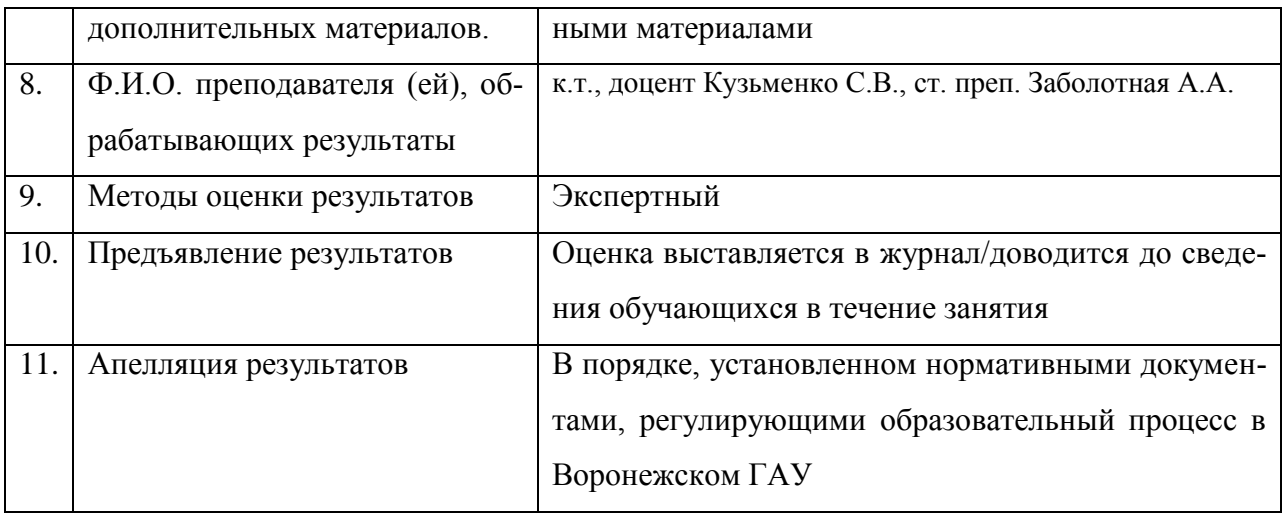

## **4.3 Ключи (ответы) к контрольным заданиям, материалам, необходимым для оценки знаний**

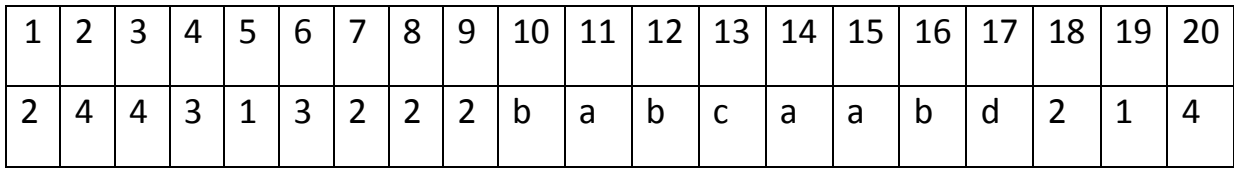

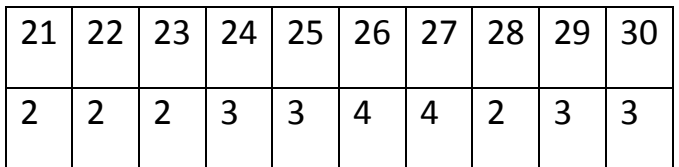